## **How to Configure the Assigned Team**

## **Objectives**

Configure the assigned team

## **Steps**

In LEXZUR, you can add different assignees to the same assigned team.

All you have to do is to go to the **System Settings Assigned Team.**

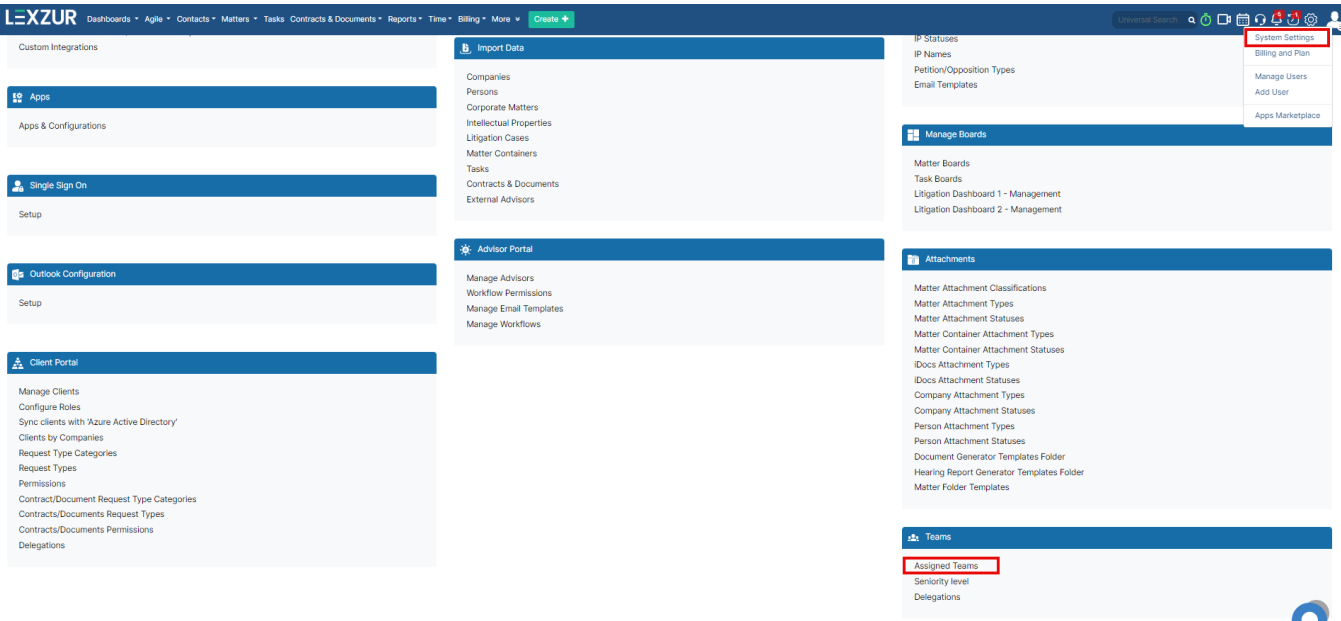

You can add a new assigned team from the "**Add Assigned Team**" hyperlink. The assigned team can also be edited or deleted.

After adding the assigned team, make sure to add the users related to this team.

Settings / Assigned Team / Add Assigned Team

## **Assigned Team**

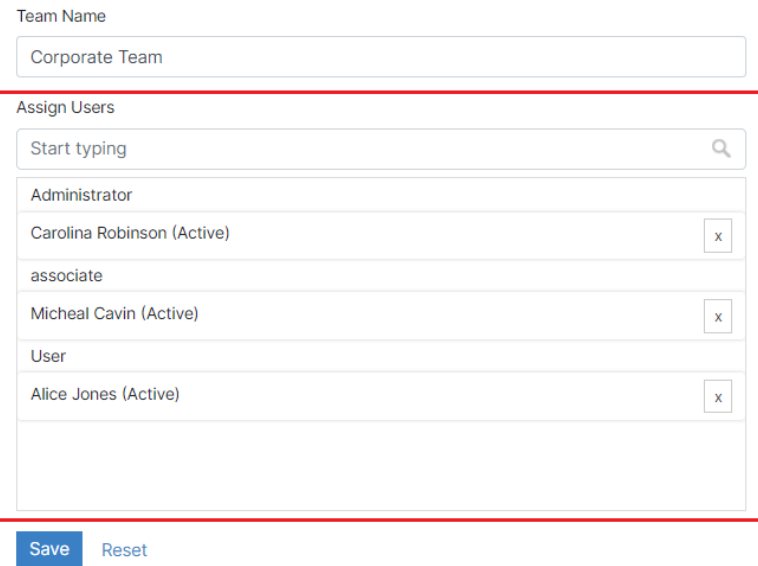

For more information about LEXZUR, kindly reach out to us at [help@lexzur.com.](mailto:help@app4legal.com.)

Thank you!